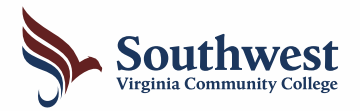

# **FERPA eForm Instructions**

**Student Records eForms** 

Add a FERPA eForm

**You always have access to your own records. The FERPA eForm lets you decide who else can access your educational records on your behalf. Use these instructions to add your Authorized Person(s).**

#### Log In to MySouthwest & Launch SIS MySouthwest **Log into My South w e s t : ht tps : / / s w .my . v c c s . edu** SIS SIS **Launch S I S ( S tudent Informat ion S y s t em). talls** Launch

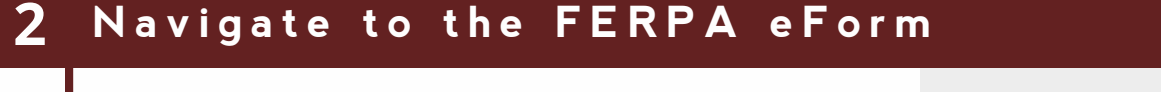

- **Cli ck the " S tudent Re cords e Forms " block.**
- **Cli ck "Add a F ERPA e Form" f rom the menu.**

## 3 Select an Academic Institution

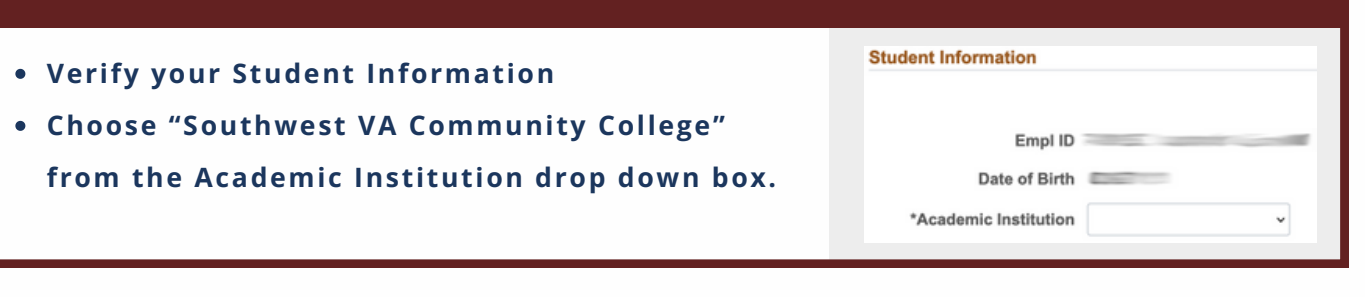

### 4 Add Your Authorized Person(s)

#### . Read all instructions on the page to add your Authorized Person(s).

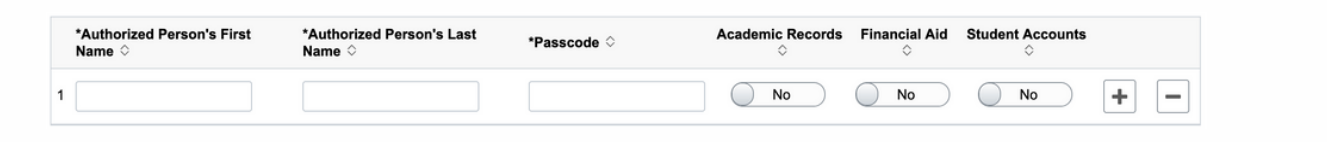

**The Southwest Admissions & Records Office is here to help if you have questions or encounter any issues completing the FERPA eForm. admissions@sw.edu or 276-964-7238**